### Using the Steam **Retro Arch UAE** emulator with the Amiga game **Settle the World**  and additionally setting up a multiplayer game via **Steam Remote Play**

- Add the free **Retro Arch** emulator to your Steam library
- Launch the **Retro Arch** emulator
- Move to the **Settle the World** project page: <https://theotheoderich.itch.io/settle-the-world>
- Download the latest **HDF** [\(Hard Disk File\) development version of the game \(e. g. SettleTheWorld.hdf](https://theotheoderich.itch.io/settle-the-world) (22.11.2023 Dev Version))
- Save this HDF file on your computer so that you can find it again.

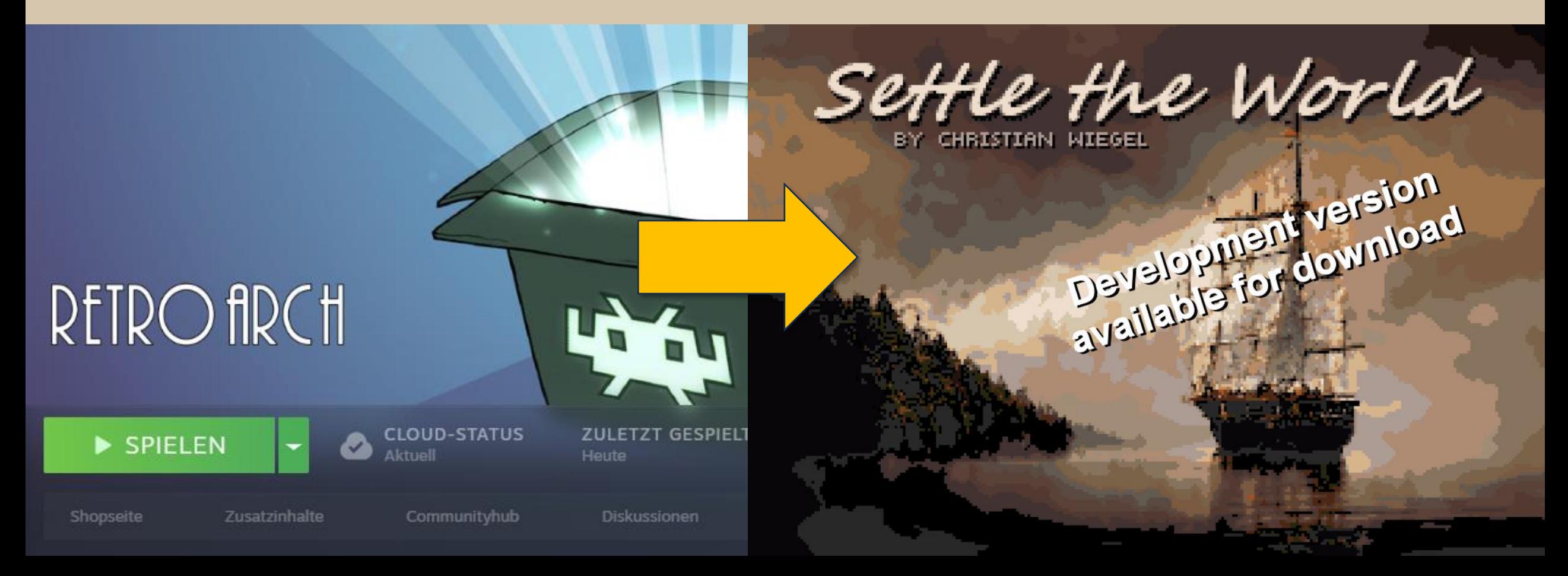

• Select the **Load Core** option from the Main Menu

> The selection of the corresponding emulator core only needs to be made once.

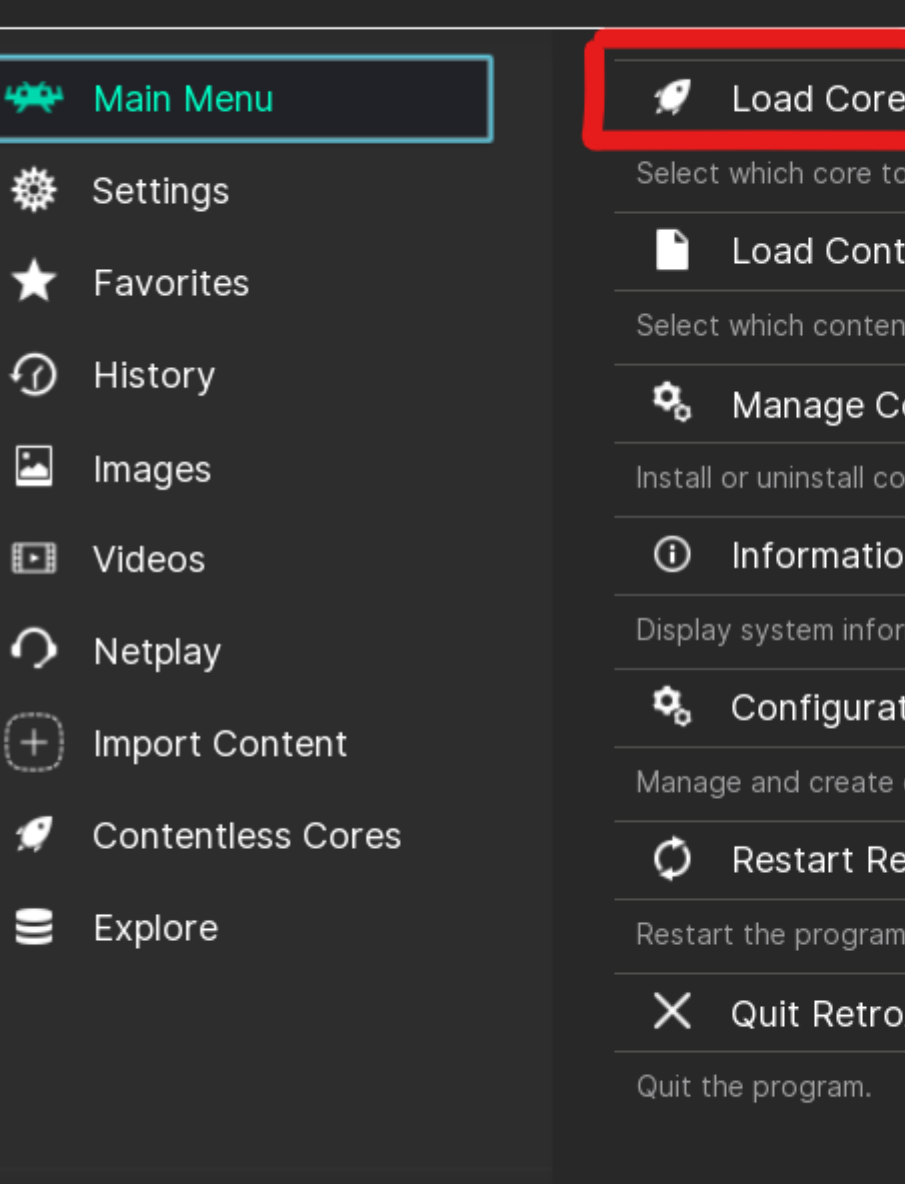

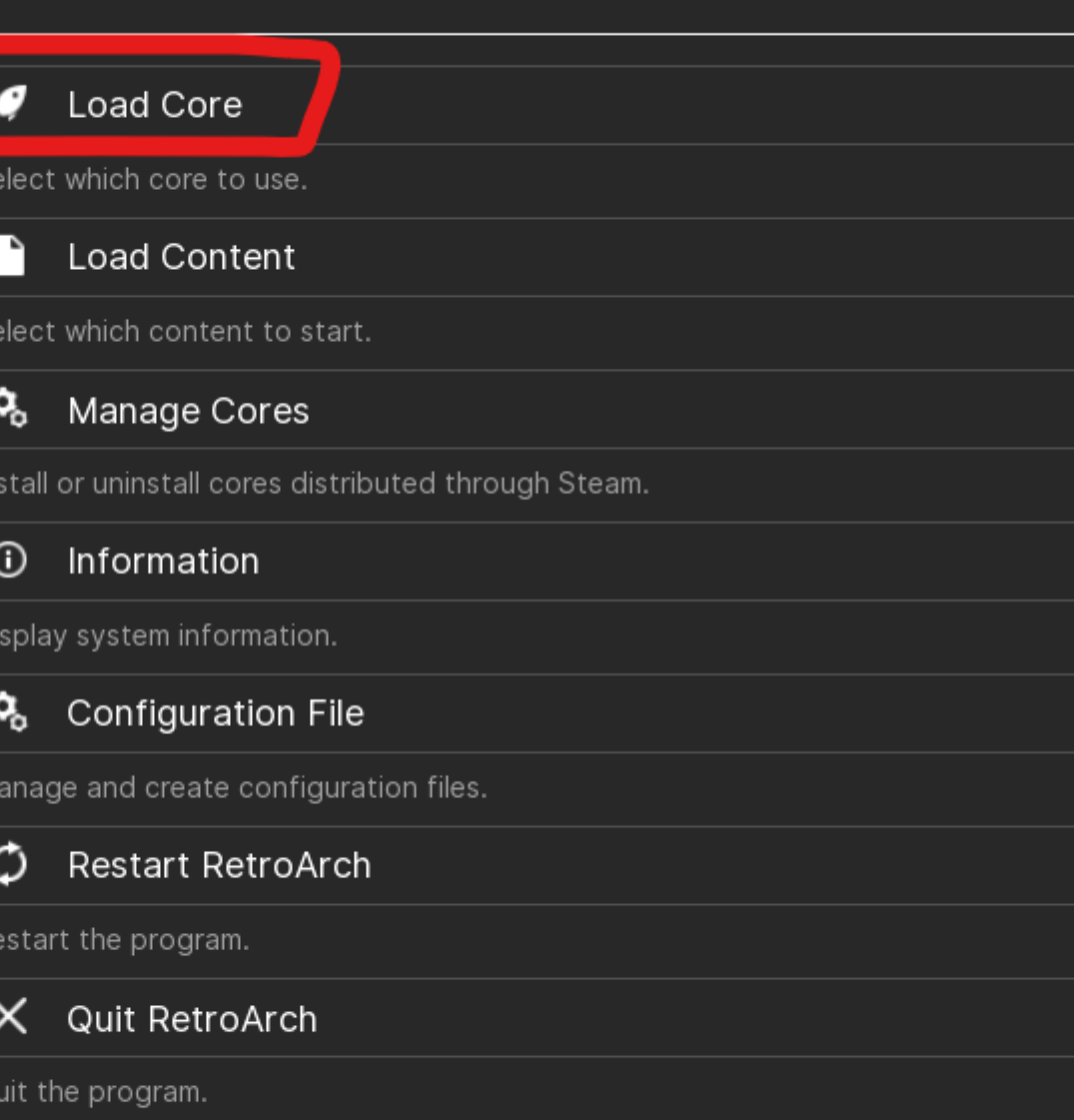

ø

<del>'/\*</del> Main Menu

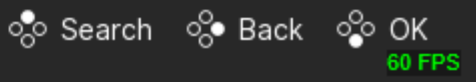

22-11 11:20 ①

• Select the **Commodore – Amiga (PUAE)** core and go back to the Main Menu.

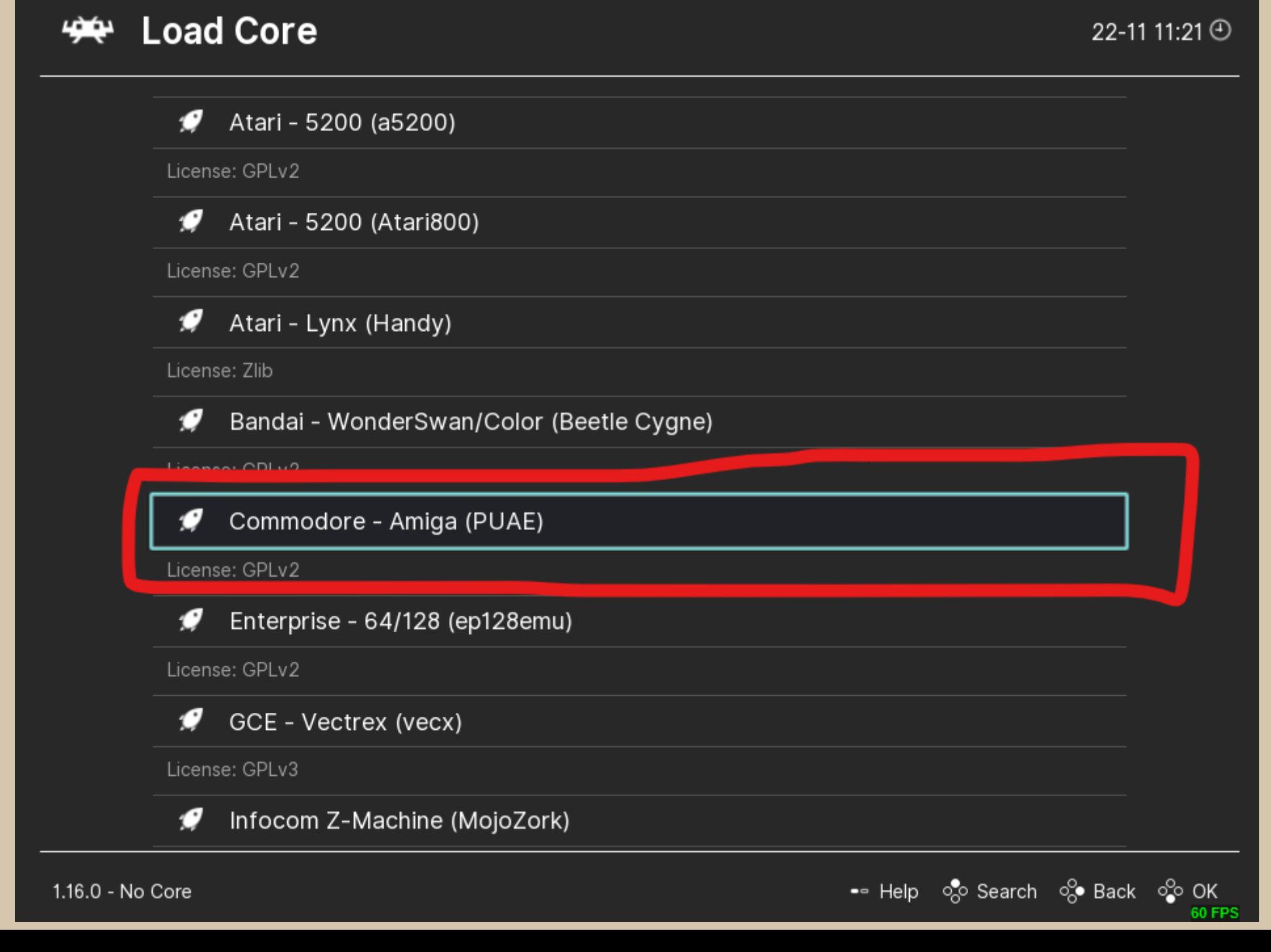

Select Load Content from the  $\bullet$ **Main Menu** 

## <del>'笑'</del> Main Menu

بهضه

撥

 $\odot$ 

 $\blacksquare$ 

 $\Box$ 

 $\Omega$ 

⊌

#### ø Main Menu Load Core Select which core to use. Settings Load Content n Favorites Select which content to start. History **Q** Manage Cores Images Install or uninstall cores distributed through Steam.  $\odot$ Information Videos Display system information. Netplay ¢ **Configuration File** Import Content Manage and create configuration files. **Contentless Cores** O **Restart RetroArch** Explore Restart the program.  $\times$  Quit RetroArch Quit the program.

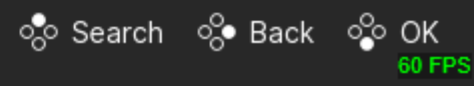

• Search for the downloaded **Settle the World HDF file**.

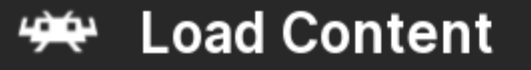

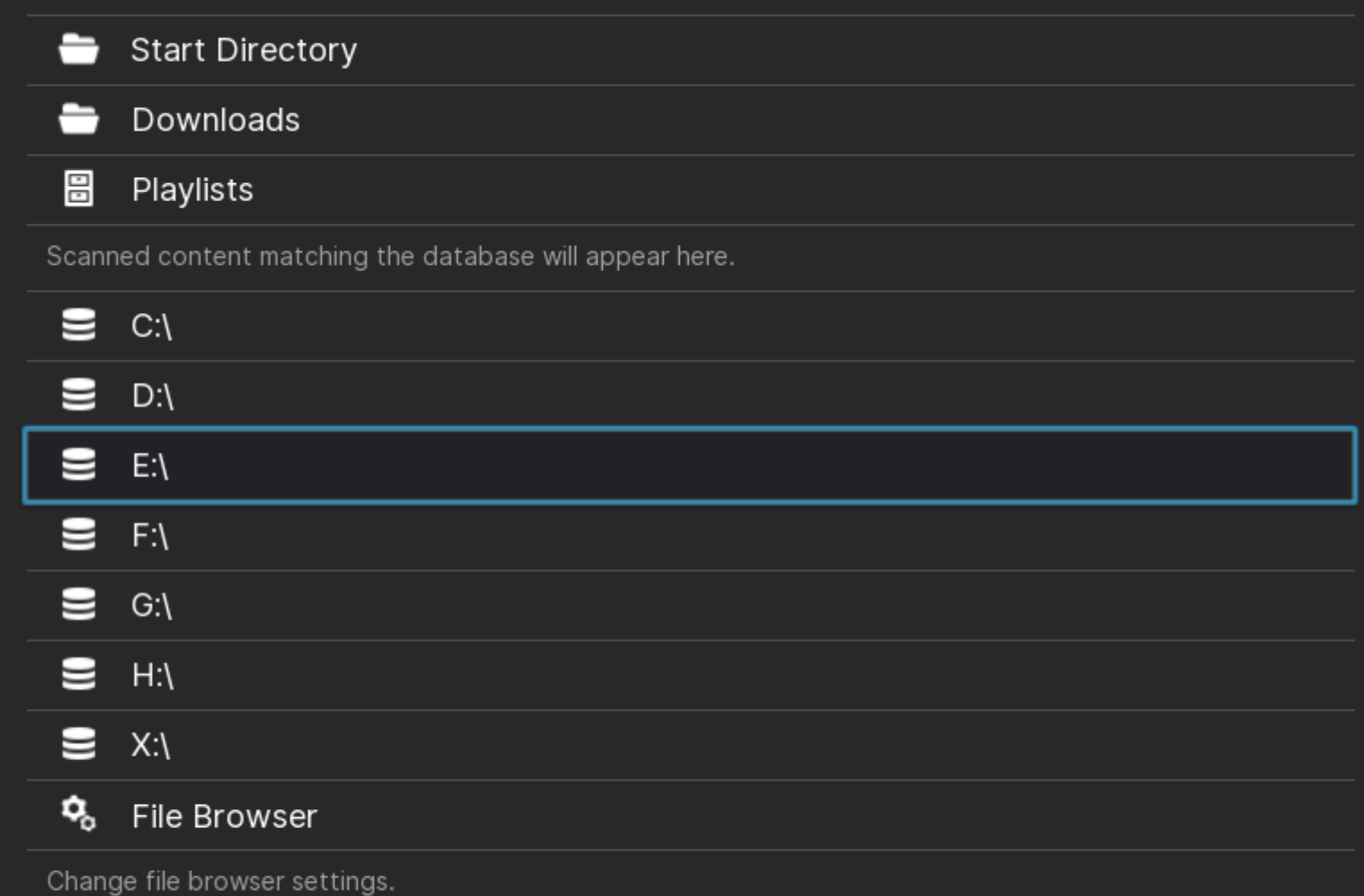

ෙකි කොට් ලිං Search ලිං Back <mark>ද</mark>ිං OK<br><mark>ෙවෙ</mark> වෙන්නෙකි පෙළ කෙ

Select this HDF file by  $\bullet$ double-clicking with the left mouse button

Select File: E:\SteamLibrary\steamapps\commo  $\leftrightarrow$ 22-11 11:24 ①

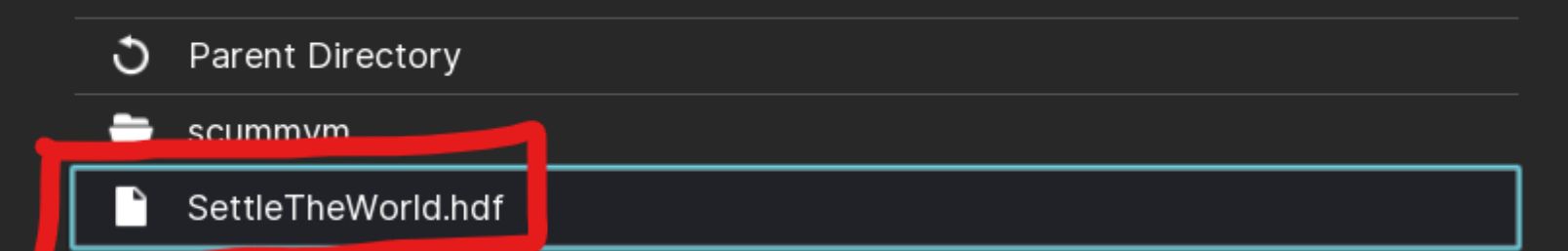

• <sup>8</sup> Scan • 8 Search • 8 Back • 8 OK 60 FPS

• After a short moment the emulated **Amiga** environment should start.

The emulator complains about the missing Kick-ROM (see below left), but still works thanks to the built-in, free **AROS** Kick-ROM.

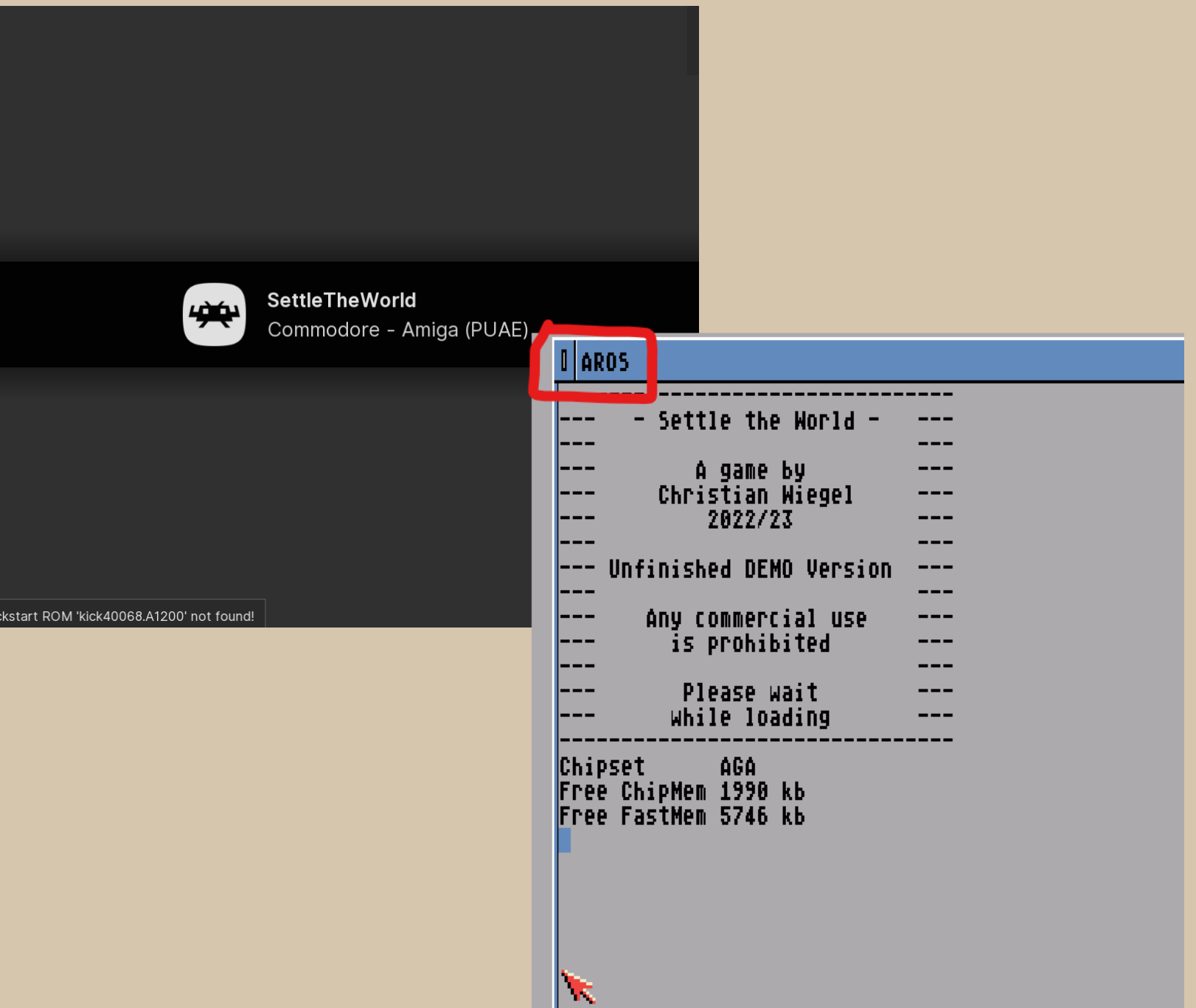

• A moment later, the **Settle the World**  title screen and main menu should appear.

• Now it is important to press the **Game Focus**  button so that all button presses are forwarded to the emulation.

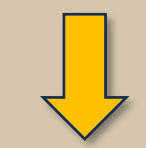

#### Game Focus (Toggle)

Switches 'Game Focus' mode on/off. When content has focus, hotkeys are disabled (full keyboard input is passed to the running core) and mouse is grabbed.

Key scroll\_lock

• Pressing this button again switches the game focus off again and allows you to access the emulator settings by pressing **F1**, for example.

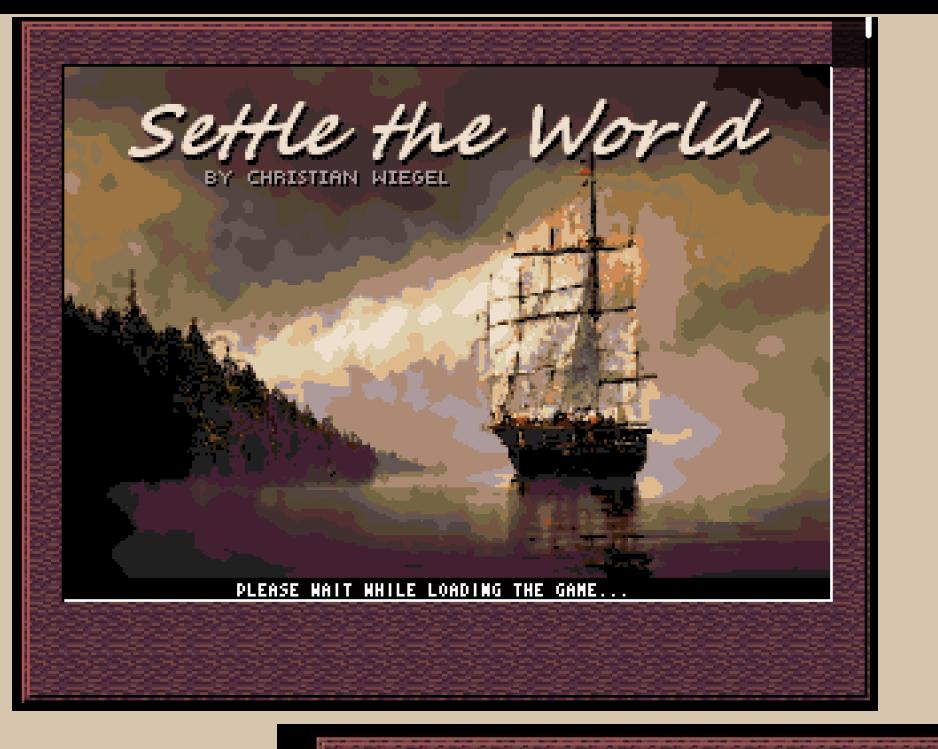

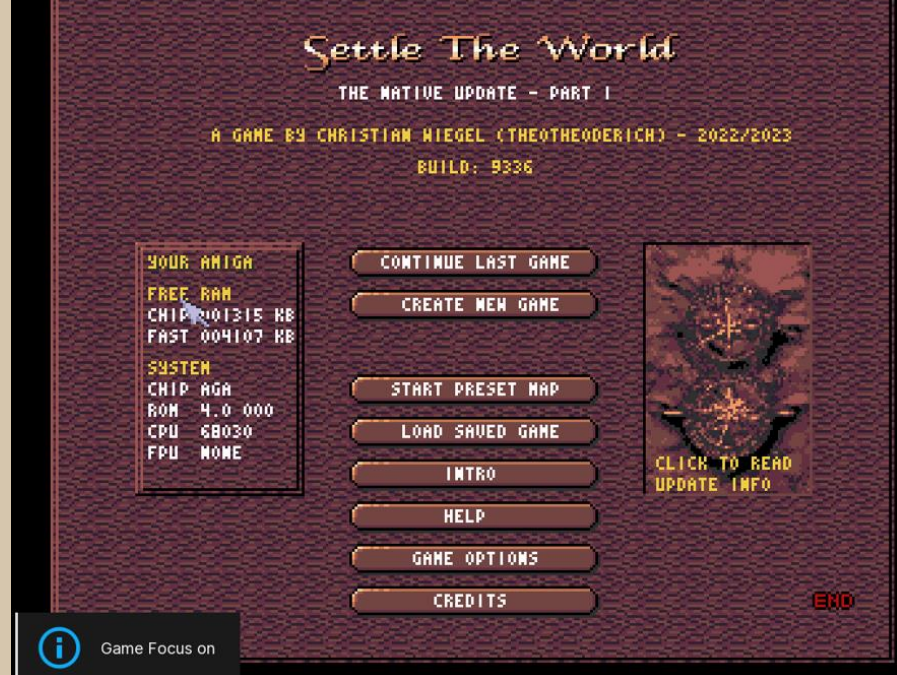

• The game can now be played.

I recommend playing one of the pre-made maps (**Preset Maps**) to start with, as calculating a new map with the standard Retro Arch emulator settings can otherwise take a few minutes.

• It is also possible to play the game with **multiple players** via **Steam Remote Play**.

**Settle the World offers "local" multiplayer with up to four players (hot-seat).**

All players look at the same screen and make their moves one after the other.

Each player can therefore see everything that his fellow players are doing.

# Settle The World

THE NATIVE UPDATE - PART I

A GAME BY CHRISTIAN NIEGEL (THEOTHEODERICH) - 2022/2023 BUILD: 9336

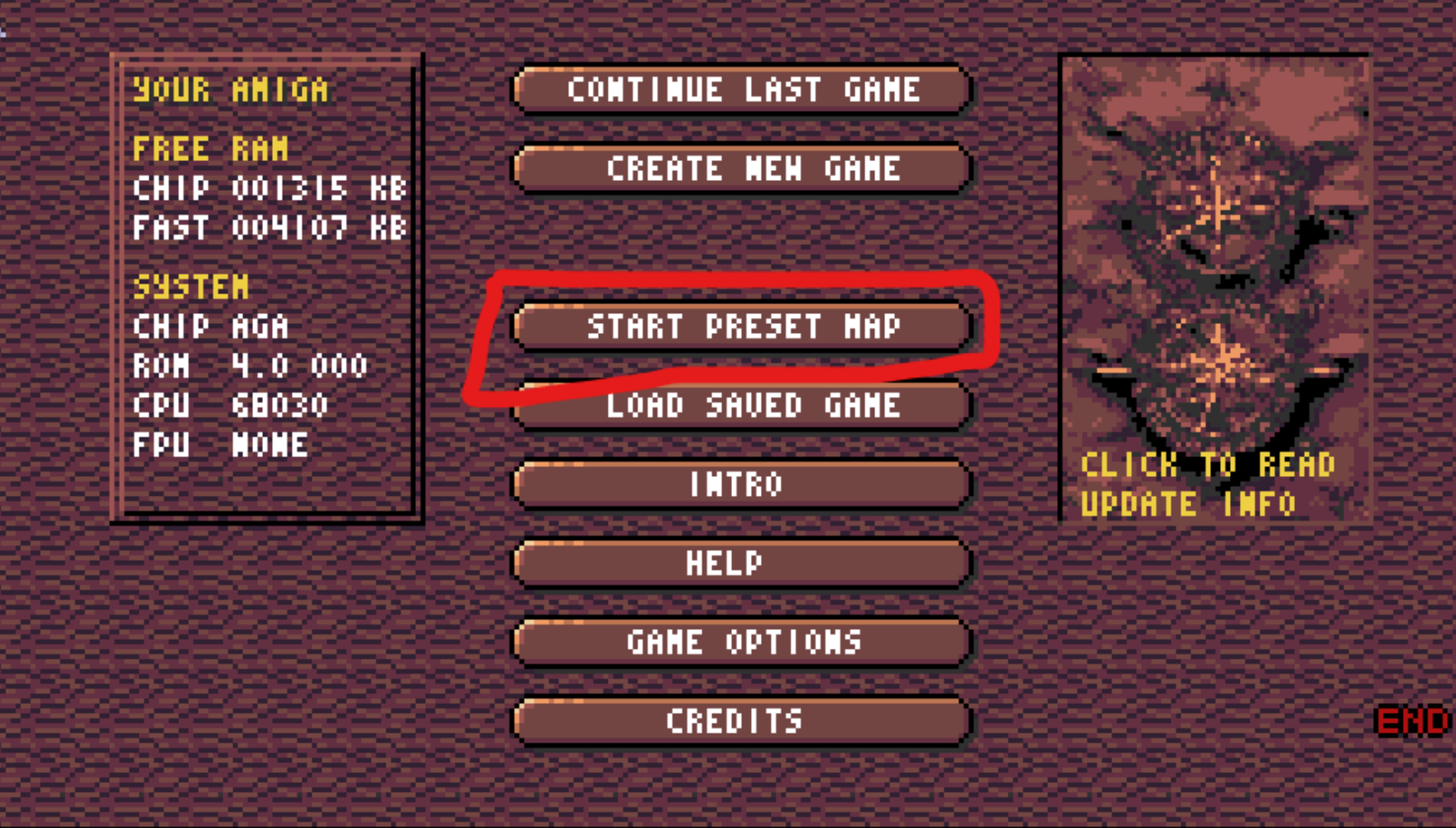

• Make sure that you and your friends are logged in to Steam and online.

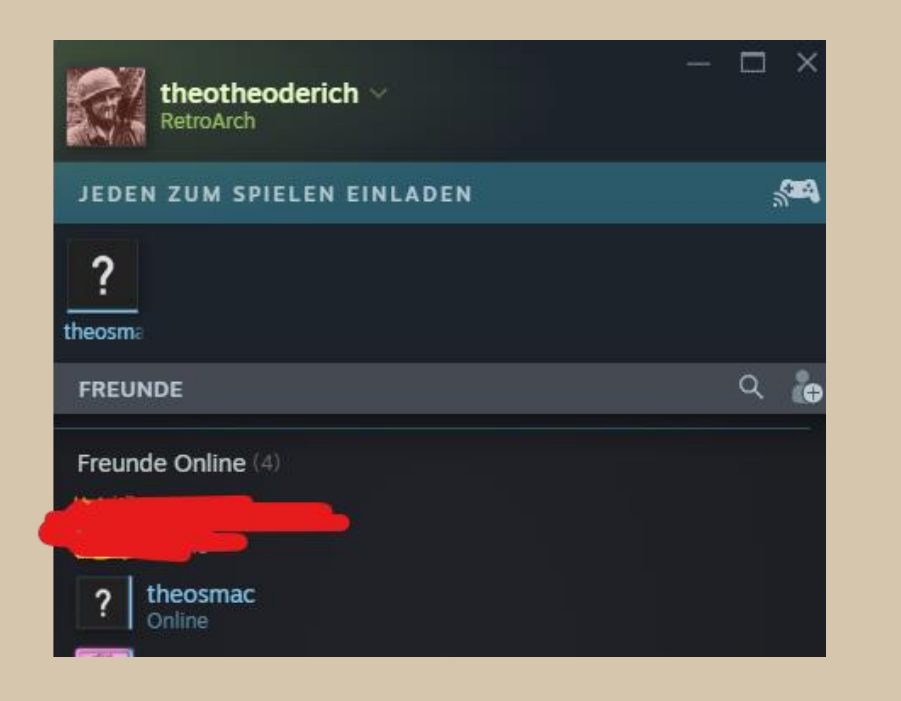

• Now press **SHIFT + TAB** to call up the Steam Overlay and to see the **Remote Play** options.

• Select **Invite Friend** (I'm using Steam in German language, so I'm not sure what the options are called in English language.)

• Your fellow player will then receive an invitation to play, which they should accept.

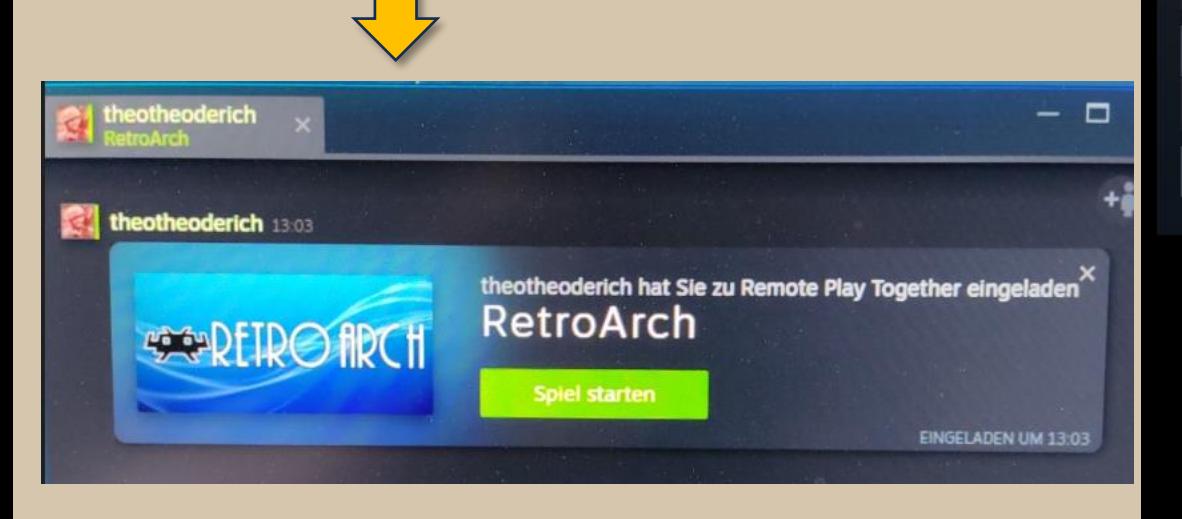

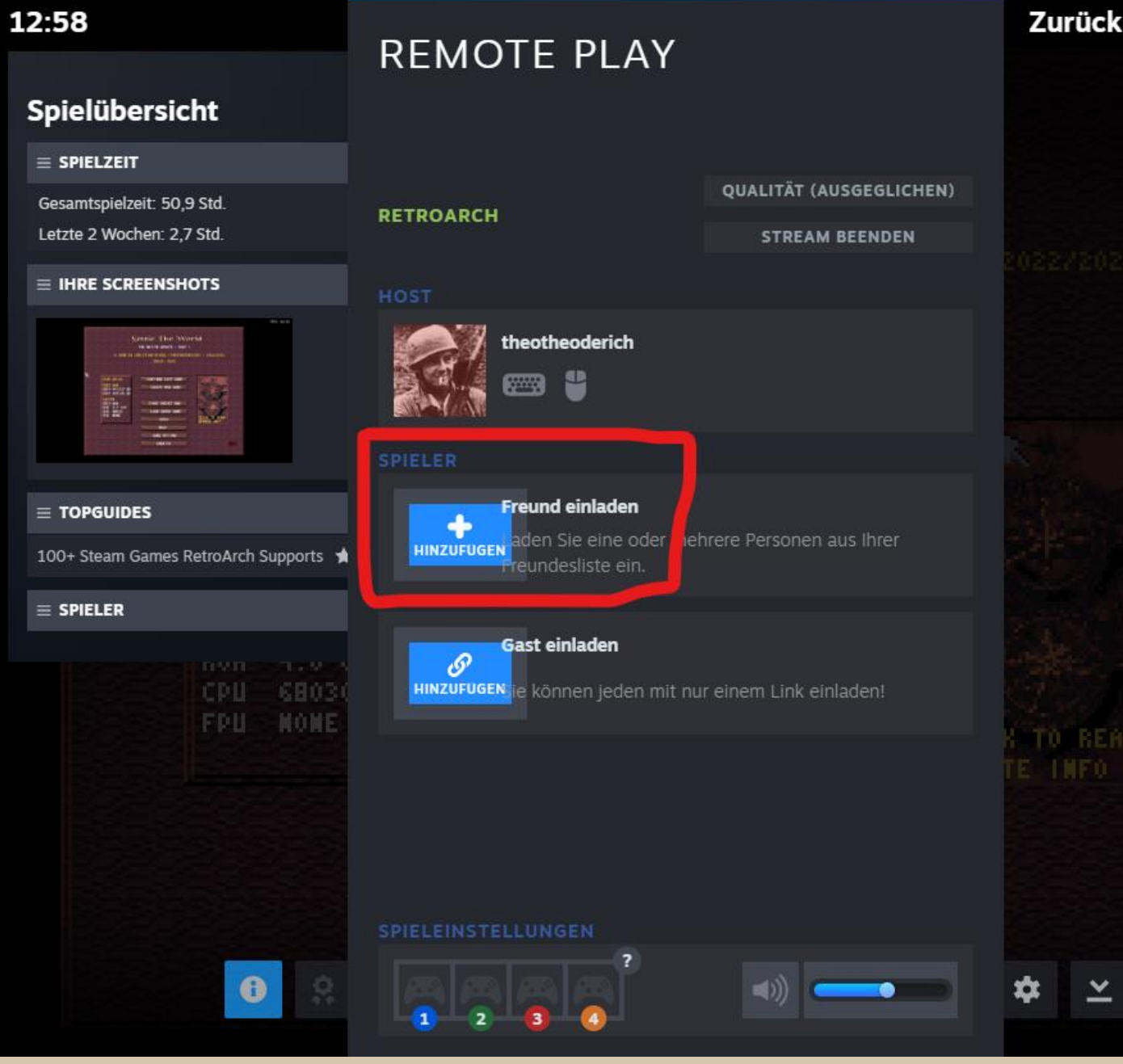

• Give your fellow player access to the **mouse** and **keyboard.**

You and your fellow player then share the mouse and keyboard controls in the game.

• Press **Back to game** in the top right corner

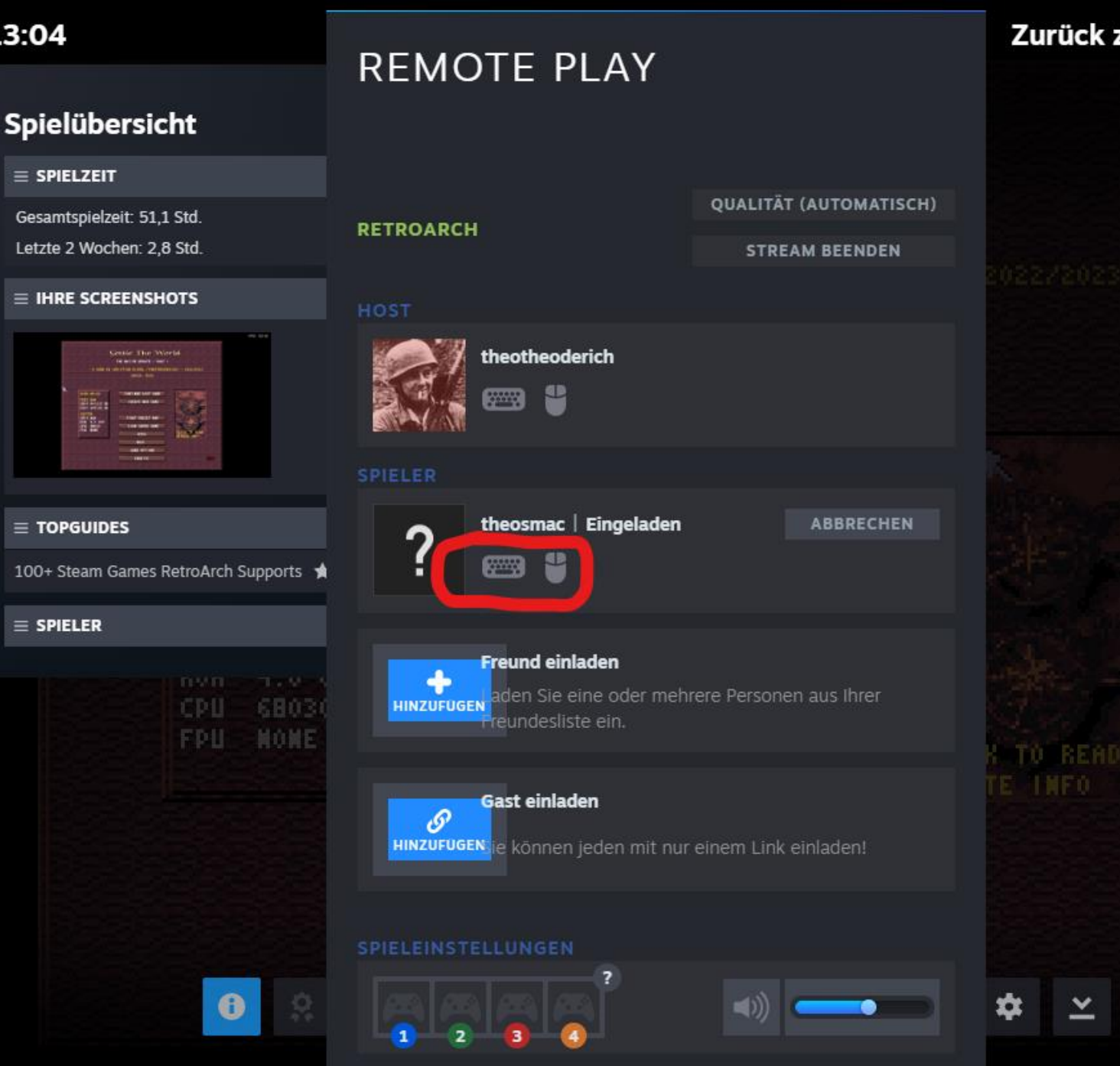

• Back in the game, you can then load a **Preset Map** and set a second (or more) player.

Don't forget to enter a name (confirm with Return) and select a colour.

- Then click on **Start Game** and a short time later the game will start.
- Have a lot of fun!

If you find errors and bugs, or have problems with the game setup, you are welcome to join the **Settle the World Discord:**

<https://discord.gg/UJyZSJJqYg>

We are always happy to help!

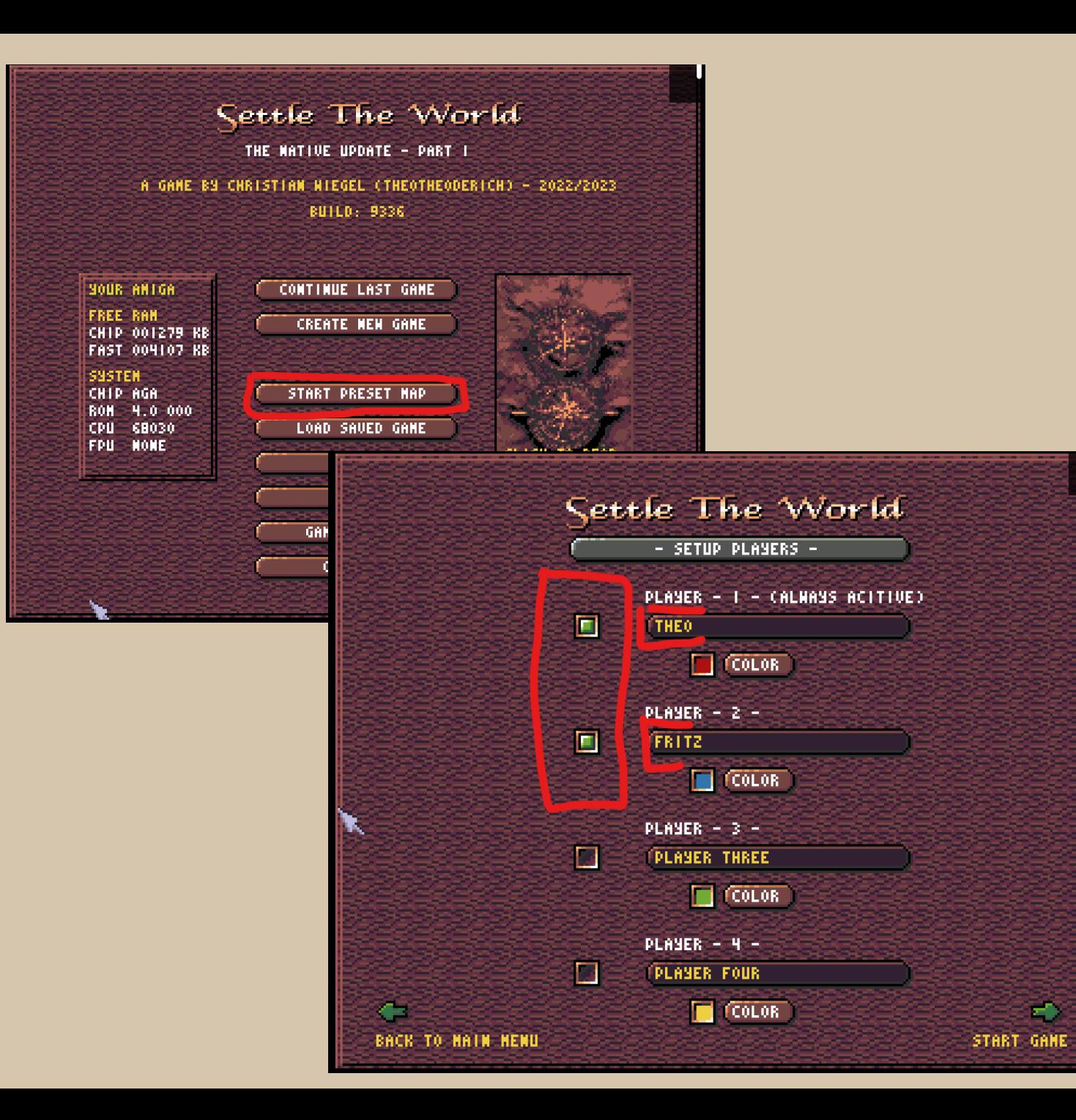